# **XPROGRESS** DataDirect

**USING ENTERPRISE JAVABEANS 3.0 AND THE JAVA PERSISTENCE API WITH JBOSS AND PROGRESS® DATADIRECT CONNECT® for JDBC**

# **OVERVIEW**

This article provides all the information you need to use Progress DataDirect's JDBC drivers with these Java technologies. Java Platform, Enterprise Edition (Java EE) is the industry standard for developing portable, robust, scalable and secure server-side Java applications. Java EE provides web services, component model, management, and communications APIs that make it the industry standard for implementing enterpriseclass service-oriented architecture (SOA) and next-generation web applications. The Enterprise JavaBeans (EJB) architecture is a component-based architecture for development and deployment of component-based distributed applications. Applications written using Enterprise JavaBeans are scalable, transactional, and multi-user secure. These applications may be written once, and then deployed on any server platform that supports the EJB specification. The Java Persistence API (JPA) provides a POJO (plain old Java Object) persistence model for object-relational mapping. It contains a full object/relational mapping specification supporting the use of Java language metadata annotations and/or XML descriptors to define the mapping between Java objects and a relational database. It supports a rich, SQL-like query language (which is a significant extension upon EJB Query Language) for both static and dynamic queries. It also supports the use of pluggable persistence providers.

The JPA specification was introduced by Sun as a means to combine the best ideas from many sources in the new persistence API and create a lightweight, easy to use API which is integrated into any Java EE 5 application server.

JPA provides a standardized means for mapping relational data to Java objects, while also handling the way these objects are stored in the database and removing the need to code directly to the JDBC API.

Why Using DataDirect JDBC Drivers Makes This Technology Better

- $\blacktriangleright$  Performance and scalability
	- > Best JDBC driver performance for any production scenario
	- > Best JDBC performance for single-threaded (one connection) and multithreaded (many connections) situations

## **HIGHLIGHTS:**

- **Implement best JDBC** performance drivers using these step-by-step instructions
- $\blacktriangleright$  Connect drivers within JBoss and EJB
- **DEDUAL PROPERTY**

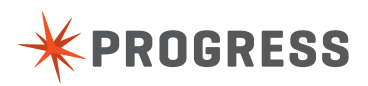

- Quality and support
	- > Quality tested with extensive internal and industry test suites
	- > Embedded in the world's most demanding software applications and application servers
	- Backed by the industry's best technical support organization with a complete focus on data access middleware
- Consistent and complete database support in one package
	- > Robust database feature support including security features such as SSL and Kerberos
	- > Supports the latest versions of all major databases
	- > Standards-based, 100% Java approach to feature implementation across databases

## **REQUIRED COMPONENTS**

- Download JBoss 4.2.2 GA from http://sourceforge.net/project/showfiles.php?group\_id=22866&package\_id=16942&release id=548923
- Download DataDirect Connect for JDBC 3.7 from http://www.datadirect.com/downloads/registration/connect\_jdbc/index.ssp

# **INSTALL DATADIRECT CONNECT for JDBC 3.7**

- Install the DataDirect Connect for JDBC drivers using the instructions in the DataDirect Connect for [JDBC Installation Guide.](https://www.progress.com/products/datadirect)
- Verify connectivity to your database server using the steps detailed in the [Quick Start Guides.](https://www.progress.com/products/datadirect)

# **CONFIGURATION / SETUP FOR DATADIRECT DRIVERS WITHIN JBOSS**

Copy the DataDirect Connect for JDBC jar files (util.jar, base.jar, db2.jar, informix.jar, oracle.jar, sqlserver.jar, and sybase.jar) from: install\_dir/lib

to:

#### JBoss\_home/server/server\_config/lib

where install\_dir is your DataDirect Connect for JDBC installation directory, JBoss\_home is your JBoss installation directory, and server config is your server configuration directory.

For example, to configure the DataDirect Connect for JDBC drivers for the default JBoss server configuration, copy the driver jar files to JBoss\_home/server/default/lib.

# **HOW TO CONNECT**

- 1. In the JBoss home/server/server config/deploy directory, create a data source file named datadirect-ds.xml. The file name must end with the characters ds.xml so that the JBoss server can recognize it as a data source file; however, the file name can be prefixed with any set of characters.
- 2. Edit the file as shown in the following example, adding or modifying the required XML tags as described in this step. The example shown is contained in the file datadirect-ds.xml, which is available from the same location you obtained this document.
	- The value of the <jndi-name> tag specifies the JNDI name, which is used to look up the data source. In the following example, the JNDI name used to look up the data source is ds/TestDS. JBoss maps the driver to the global space. An application can look up the data source using the string:

java:ds/TestDS

Modify the value of the <driver-class> tag to specify the appropriate class name for the driver to use. For example, the following code specifies the class name of the DataDirect Connect for JDBC SQL Server driver.

<driver-class>

com.ddtek.jdbc.sqlserver.SQLServerDriver </driver-class>

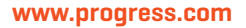

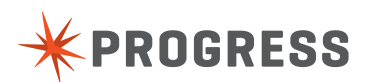

 $>$  Modify the value of the <connection-url> tag to specify the correct connection information for the driver and database server to use. For example, the following code specifies connection information used by the DataDirect Connect for JDBC SQL Server driver to connect to the server named myserver on port 1433.

```
<connection-url>
  jdbc:datadirect:sqlserver://myserver:1433
```
- </connection-url>
- Modify the value of the <user-name> and <password> tags to specify a valid user name and password for the database server. For example, the following code specifies the user name test and the password secret:

<user-name>test</user-name>

<password>secret</password>

The <connection-property> tag specifies DataDirect Connect for JDBC driver-specific connection properties. For example, the following code sets the value of the DataDirect Connect for JDBC SQL Server driver connection property SendStringParametersAsUnicode to false.

<connection-property name="sendStringParametersAsUnicode">

false

</connection-property>

> The tags following the <!--pooling parameters--> comment in the following example are properties that control JBoss connection pooling. Refer to the JBoss documentation for details on setting these properties. <?xml version="1.0" encoding="UTF-8"?>

```
<!-- =========================================================== -->
\langle !-- -->
<!-- DataDirect Data Sources -->
\langle!-- -->
<!-- =========================================================== -->
< 1 - -See the generic ds.xml file in the doc/examples/jca folder
       	 	 for examples of properties and other tags you can specify
        in data sources
\rightarrow<datasources>
   <!-- JBossTest Data Source -->
   <local-tx-datasource>
           	 	 	 <jndi-name>ds/TestDS</jndi-name>
            <connection-url>
               	 	 	 	 jdbc:datadirect:sqlserver://myserver:1433
           	 	 	 </connection-url>
           	 	 	 <driver-class>
               	 	 	 	 com.ddtek.jdbc.sqlserver.SQLServerDriver
       	 	 </driver-class>
       	 	 <user-name>test</user-name>
       	 	 <password>secret</password>
       	 	 <!-- Driver Specific Options -->
       	 	 <connection-property name="sendStringParametersAsUnicode">
           	 	 	 false
       	 	 </connection-property>
```
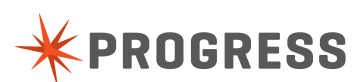

```
	 	 <!--pooling parameters-->
       	 	 <min-pool-size>5</min-pool-size>
       	 	 <max-pool-size>100</max-pool-size>
       	 	 <blocking-timeout-millis>5000</blocking-timeout-millis>
       	 	 <idle-timeout-minutes>15</idle-timeout-minutes>
   	 </local-tx-datasource>
</datasources>
```
3. Generate the JSP Test Page You must create a JSP page that uses the data source you created in the previous step. A sample JSP page named JBossTest.jsp is provided in the JBossTestWeb.war file, which is available from the same location you obtained this document. This JSP page includes the following code to look up the data source and obtain a connection to the database from the data source.

```
InitialContext ctxt = new InitialContext();DataSource ds = (DataSource) ctxt.lookup("java:ds/TestDS");
    	 con = ds.getConnection();
```
4. Deploy the JBossTest Web Application to the JBoss Application Server

Copy the JBossTestWeb.war file, available with this document, to the directory JBoss\_home/server/server\_config/deploy.

5. Run the JBossTest Web Application Start the JBoss application server by running run.bat or run.sh, located in the JBoss home/ bin directory. To start a configuration other than the default configuration, use the -c option when executing the script. For example to run the all configuration, use the following command:

run -c all

6. Open a web browser and enter the following URL to display the JBossTest web page:

http://localhost:8080/JBossTestWeb/JBossTest.jsp

The contents of the page display the version information of the driver and the database server to which it connects, if the DataDirect Connect for JDBC driver has been installed and configured correctly. For example, the following figure shows version information for the DataDirect Connect for JDBC SQL Server driver connecting to a database server running Microsoft SQL Server 2000.

7. Map the Data Source to a Local JNDI Name in a Session EJB

Typically an EJB does not use the global JNDI name to look up the data source. Instead, it uses a logical JNDI name that is mapped to the global JNDI name of the data source. To map a logical JNDI name to the global JNDI data source name in a Session EJB, declare a resource reference in the JBoss-specific deployment descriptor file jboss.xml. A resource reference is defined by adding the tag <resource-ref> as a child of the <session> tag as shown in the following example.

```
<session> 
  		 <ejb-name>SupportedDatabases</ejb-name>
  		 <jndi-name>SupportedDatabasesBean</jndi-name>
  		 <local-jndi-name>SupportedDatabasesLocal</local-jndi-name>
    		 	 <resource-ref>
  		 <res-ref-name>jdbc/TestDS</res-ref-name>
    		 	 <jndi-name>java:/ds/TestDS</jndi-name>
  		 </resource-ref>
```
</session>

The value of the <res-ref-name> tag is the logical JNDI name an EJB uses to look up the data source. The value of the <jndiname> tag is the global name of the data source to which the logical name is mapped.

Refer to your JBoss documentation for more information about JBoss-specific deployment descriptors.

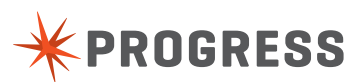

8. Specify the Data Source for an Entity EJB

To specify the data source to be used with an Entity EJB, specify the global JNDI name of the data source in the JBoss-specific Container Manager Persistence (CMP) deployment descriptor, jbosscmp-jdbc.xml. The value of the <datasource> tag specifies the global JNDI name of the data source to use with Entity EJBs. The <datasource> tag can be specified as a child of the <defaults> tag as shown in the following example, or it can be specified as a child of a particular <entity> tag.

```
<defaults>
	<datasource>java:/ds/TestDS</datasource>
	<datasource-mapping>MS SQLSERVER</datasource-mapping>
</defaults>
```
Refer to your JBoss documentation for more information about JBoss-specific deployment descriptors.

## **HOW TO ENABLE THE CONNECTION TO USE JPA**

Adding support for JPA is achieved by defining the persistence.xml file in the META-INF directory within your application package. The persistence.xml file is the standard configuration file in JPA. In this file you define a uniquely named persistence unit which will be used by the EntityManager defined in your Entity Bean code. The provider attribute specifies the underlying implementation of the JPA EntityManager. In JBoss AS, the default and only supported / recommended JPA provider is Hibernate. The jta-data-source points to the JNDI name of the database connection to which this persistence unit maps.

For more details on the persistence.xml file, please refer to Chapter 6 of the [EJB 3.0 Java Persistence API Specification.](https://jcp.org/aboutJava/communityprocess/final/jsr220/index.html)

Sample persistence.xml file for this example:

```
<persistence>
 	 <persistence-unit name="TestDD">
 	 <provider>org.hibernate.ejb.HibernatePersistence</provider>
   	 	 <jta-data-source>java:/ds/TestDS</jta-data-source>
   	 	 <properties>
     	 	 	 property name="hibernate.dialect"
     	 	 	 value="org.hibernate.dialect.SQLServerDialect"/>
   	 	 </properties>
 	 </persistence-unit>
</persistence>
```
### **USEFUL LINKS**

JSR 220: Enterprise JavaBeans 3.0 Specification download:<http://jcp.org/aboutJava/communityprocess/final/jsr220/index.html>

JPA JavaDoc: https://glassfish.java.net/nonav/javaee5/api/index.html?javax/persistence/package-summary.htm[l](https://glassfish.java.net/nonav/javaee5/api/index.html?javax/persistence/package-summary.html)

Sun's Java Persistence Example (Uses NetBeans): https://glassfish.java.net/javaee5/persistence/persistence-example.html

We welcome your feedback! Please send any comments concerning documentation, including suggestions for other topics that you would like to see, to: [docgroup@datadirect.com](mailto:docgroup%40datadirect.com?subject=)

#### **PROGRESS SOFTWARE**

Progress Software Corporation (NASDAQ: PRGS) is a global software company that simplifies the development, deployment and management of business applications onpremise or in the cloud, on any platform or device, to any data source, with enhanced performance, minimal IT complexity and low total cost of ownership.

#### **WORLDWIDE HEADQUARTERS**

Progress Software Corporation, 14 Oak Park, Bedford, MA 01730 USA Tel: +1 781 280-4000 Fax: +1 781 280-4095 On the Web at: [www.progress.com](http://www.progress.com/?cmpid=OTC-PDF )

Find us on  $\left| \cdot \right|$  [facebook.com/progresssw](http://www.facebook.com/progresssw)  $\blacktriangleright$  [twitter.com/progresssw](http://www.twitter.com/progresssw)  $\left| \cdot \right|$  [youtube.com/progresssw](http://www.youtube.com/progresssw)

For regional international office locations and contact information, please go to [www.progress.com/worldwide](http://www.progress.com/worldwide/?cmpid=OTC-PDF )

Progress DataDirect , DataDirect Connect, and SequeLink are trademarks or registered trademarks of Progress Software Corporation or one of its affiliates or subsidiaries in the U.S. and other countries. Any other marks contained herein may be trademarks of their respective owners. Specifications subject to change without notice.

© 2008, 2014 Progress Software Corporation. All rights reserved.

Rev. 9/14

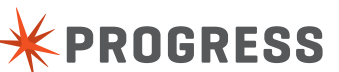

5

#### **[www.progress.com](http://www.progress.com/?cmpid=OTC-PDF )**